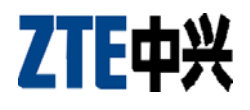

**C336** 

**CDMA 1X Digital Mobile Phone** 

**User Manual**

Copyright © 2007 by ZTE Corporation

All rights reserved.

No part of this publication may be excerpted, reproduced, translated or utilized in any form or by any means, electronic or mechanical, including photocopying and microfilm, without the prior written permission of ZTE Corporation.

The manual is published by ZTE Corporation. We reserve the right to make modifications on print errors or update specifications without prior notice.

Version: Release 1.0 Date: Sep 2007 Manual number:0000000000

# Content

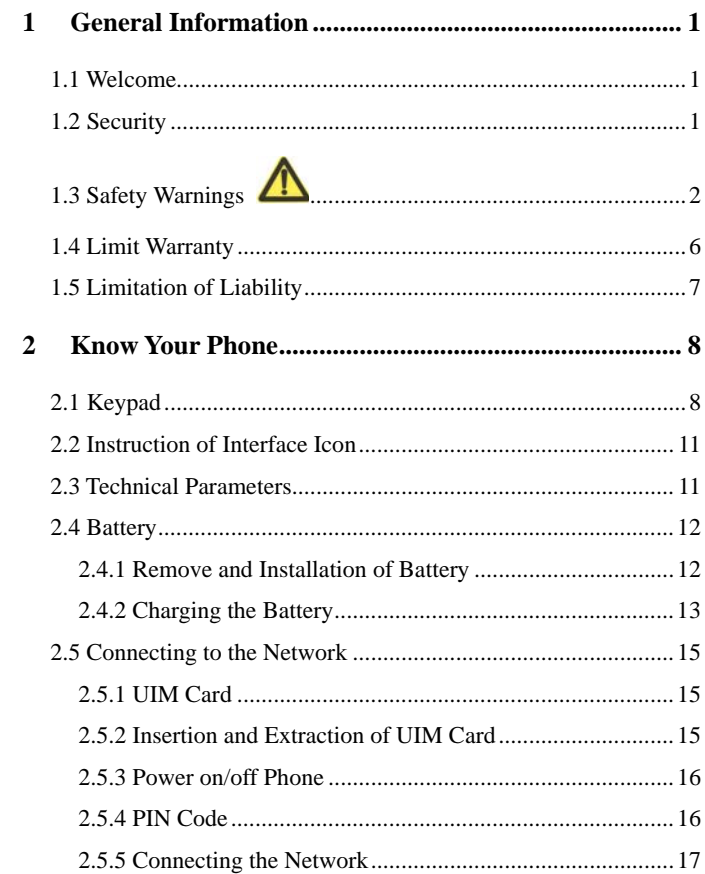

 $\,$  i  $\,$ 

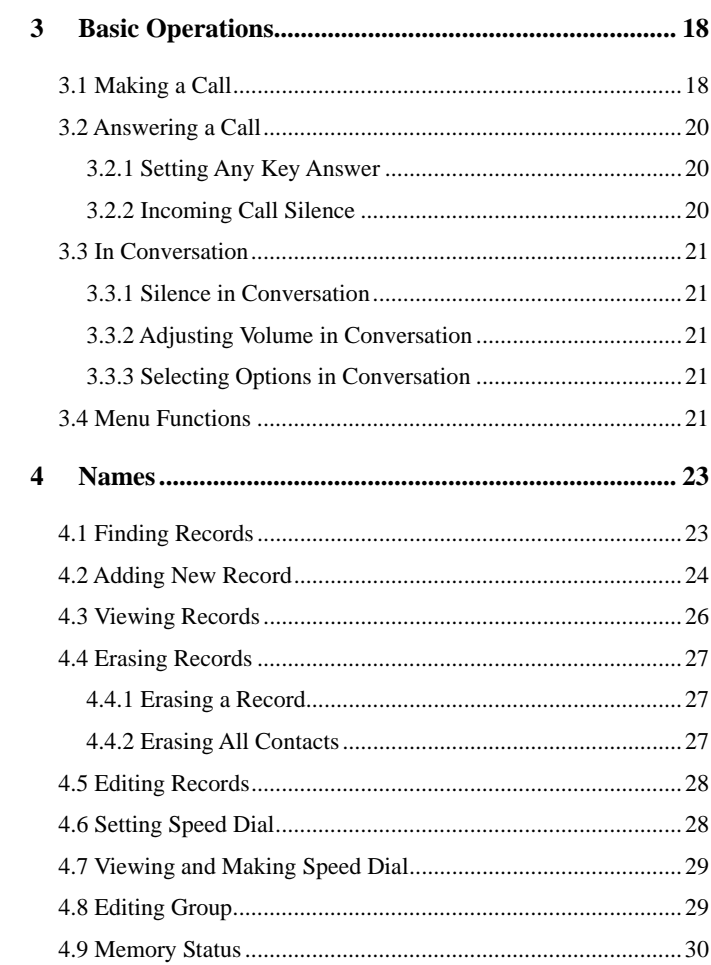

 $\ddot{\mathbf{i}}$ 

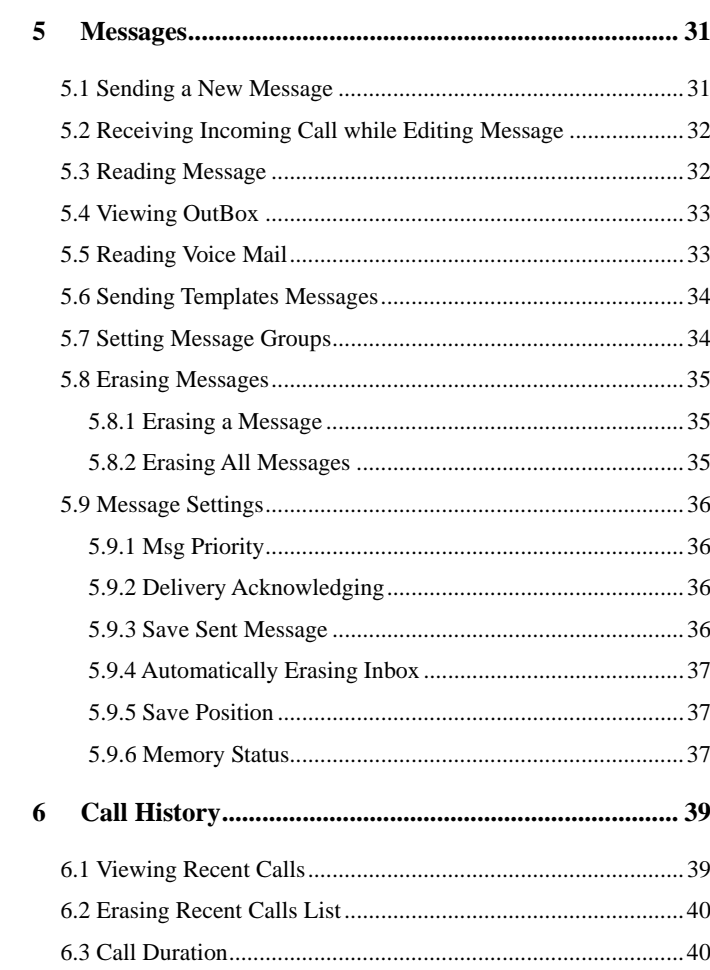

 $\overline{\text{iii}}$ 

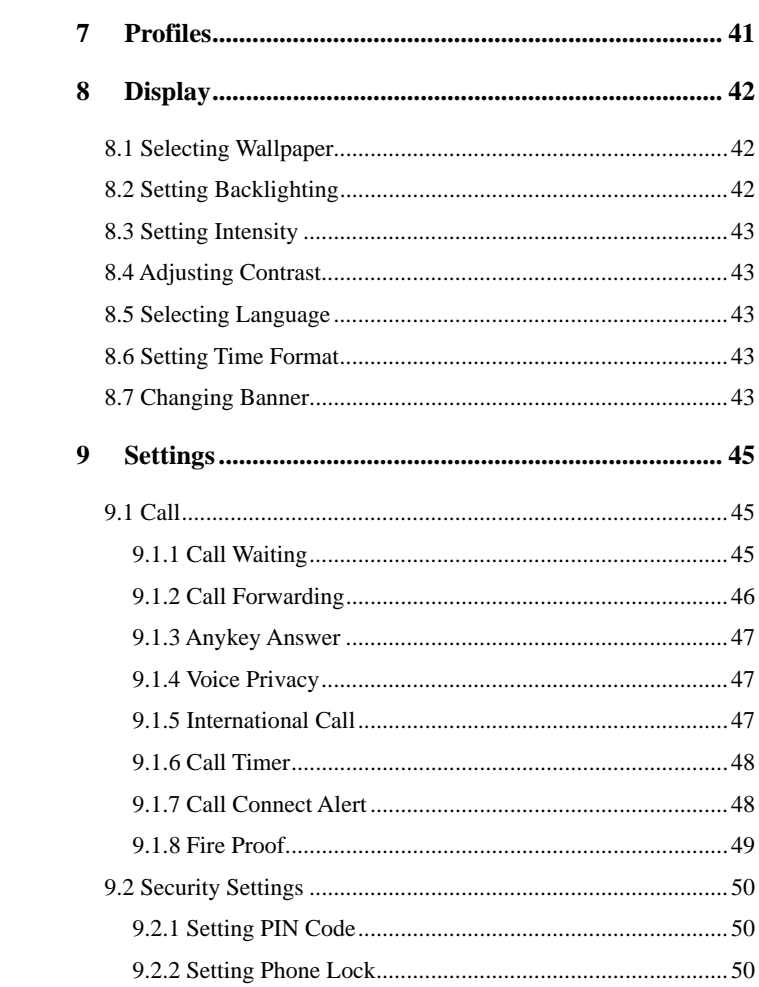

 $iv$ 

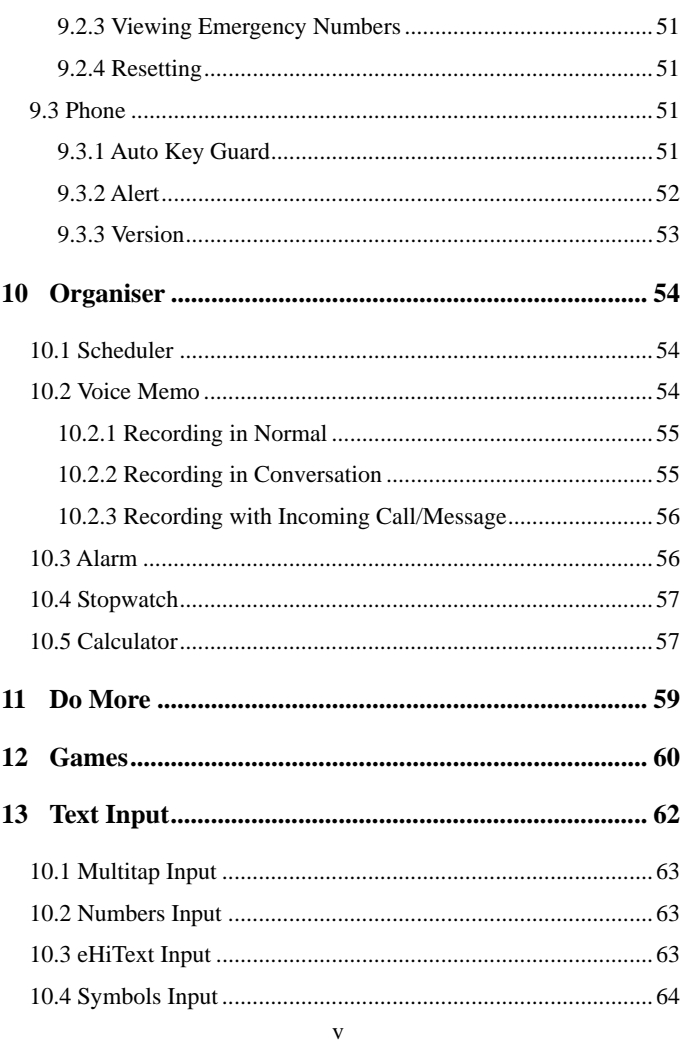

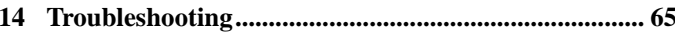

 $_{\rm{vi}}$ 

# **1 General Information**

# **1.1 Welcome**

Thank you for choosing C336 CDMA 1X Digital Mobile Phone.

To guarantee the mobile phone always in its best condition, please read this manual carefully and keep it for future use.

The pictures, symbols and contents in this manual are just for your reference. They might not be completely identical with your phone. Please subject to the real object. ZTE operates a policy of continuous development and reserves the right to update and modify the technical specifications in this document at any time without prior notice.

## **1.2 Security**

 If your mobile phone is lost or stolen, please report to your service provider or agencies of banning the use of your lost UIM card and phone, which will protect you from economic losses resulted from unauthorized use.

You need to provide the phone's ESN number labeled. You can see ESN number after removing the battery. Please keep ESN number for future use.

■ To protect your mobile phone from illegal use, please take the security measures as follows:

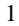

- $\triangleright$  Set PIN code of the UIM card.
- $\triangleright$  Take it with you as you can.

# **1.3 Safety Warnings**

#### **To the Owner**

- **Band Some electronic devices are susceptible to electromagnetic** interference sent by mobile phone if inadequately shielded, such as electronic system of vehicles. Please consult the manufacturer on the device before using the phone if necessary.
- Operating of mobile phone may interfere with medical devices like hearing aides and pacemakers. Please always keep the mobile phone more than 20 centimeters away from such medical devices when the phone is powered on. Do not carry the mobile phone in the breast pocket. Power the mobile phone off if necessary. Consult a physician or the manufacturer on the medical device before using the phone.
- Be aware of the usage limitation when using a mobile phone at places such as oil warehouses or chemical factories, where there are explosive gases or explosive products being processed, because even if your phone is in standby mode, it still transmits radio frequency (RF) energy. Therefore, power off your phone if required.
- Pay attention to traffic safety. Do not use your mobile phone while driving. Park before making or answering a call.

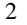

Store the phone out of the reach of little children. The phone may cause injury if used as a toy.

#### **Mobile Phone**

- Please use original accessories or accessories that are authorized by the manufacturer. Using any unauthorized accessories may affect your mobile phone's performance, and violate related national regulations about telecom terminals, or even endanger your body
- **If you want to clean your phone, please use clean fabric that is a** bit wet or anti-static. Do not use harsh chemical cleaning solvents or strong detergents to clean it. Turn off your phone before you clean it.
- As your mobile phone can produce electromagnetic field, do not place it near magnetic items such as computer disks.
- Using the phone near electrical appliances such as TV, telephone, radio and personal computer can cause interference, which affects the function of the phone.
- Do not expose your mobile phone to direct sunlight or store it in hot areas. High temperatures can shorten the life of electronic devices.
- **Prevent liquid from leaking into your phone.**
- Do not drop, knock or harshly treat your phone. Rough handling can break internal circuit boards.
- Do not connect the phone with other unauthorized peripheral

#### equipments.

- Do not attempt to disassemble the mobile phone and battery by yourself. Non-expert handling of the devices may damage them.
- Do not charge the mobile phone without battery.
- On occasion of emergent calling, keep your phone in status of power on and in area of service. On the condition of standby, press the key to enter emergency phone number, and then press

**Send key the send key the make a phone call.** 

- The user is cautioned that changes or modifications not expressly approved by the manufacturer could void the user's authority to operate the equipment.
- To comply with FCC RF exposure compliance requirements, this grant is applicable to only Mobile Configurations. The antennas used for this transmitter must be installed to provide a separation distance of at least 1.5 cm from all persons and must not be co-located or operating in conjunction with any other antenna or transmitter.

■ This device complies with part 15 of the FCC Rules. Operation is subject to the following two conditions:

(1) This device may not cause harmful interference, and

(2) this device must accept any interference received, including interference that may cause undesired operation.

#### **Battery Using**

- Do not short-circuit the battery, as this can cause excessive heat and fire.
- Do not store battery in hot areas or dispose of it in a fire to avoid explosion.
- Never use any charger or battery damaged or worn out.
- Return the wear-out battery to the provider or put it in the appointed recycle place. Do not put it in familial rubbish.
- Declared that the product is installed with battery separately in the box. The FCC ID label is placed on the mobile phone clearly visible to all persons at the time of purchase.

**Warning:** If the battery is broken, keep away from content. If it taints your skin, wash your skin with abundant fresh water and ask doctor for help if necessary.

#### **Safety and General Using in Vehicles**

- Before making or answering a call, you should pay attention to the local laws about using wireless mobile phones and take them into account in practical use.
- Safety airbag, brake, speed control system and oil eject system shouldn't be affected by wireless transmitting. If you do meet problems above, please contact your automobile provider.
- **Please power off your mobile phone when refueling your** automobile, and so do the place where duplex wireless

equipments are banned. Don't put your phone together with flammable or explosive items, as inner spark may cause fire.

#### **In Aircraft**

- **Follow the restrictions in aircraft. Wireless devices can cause** interference in aircraft.
- Please power off your mobile phone before taking off till landing. In order to protect airplane's communication system from interference, it is never allowed to use mobile phone when it is in flight. Using mobile phone before the plane taking off should get aircrew's permission according to safety regulations.

#### **1.4 Limit Warranty**

The warranty does not apply to defects or errors in the product caused by:

(a) Reasonable abrasion.

(b) Misuse including mishandling, physical damage, improper installation, unauthorized disassembly of the product.

(c) Water or any other liquid damage.

(d) Any unauthorized repair or modification.

(e) Power surges, lightning damage, fire, flood or other events outside ZTE's reasonable control.

(f) Use of the product with any unauthorized third party products such as generic chargers.

(g) Any other cause beyond the range of normal usage for products.

End User shall have no right to reject, return, or receive a refund for any product from ZTE under the above-mentioned situations.

This warranty is end user's sole remedy and ZTE's sole liability for defective or nonconforming items, and is in lieu of all other warranties, expressed, implied or statutory, including but not limited to the implied warranties of merchantability and fitness for a particular purpose, unless otherwise required under the mandatory provisions of the law.

#### **1.5 Limitation of Liability**

ZTE shall not be liable for any loss of profits or indirect, special, incidental or consequential damages resulting from or arising out of or in connection with using this product, whether or not ZTE had been advised, knew or should have known the possibility of such damages.

# **2 Know Your Phone**

# **2.1 Keypad**

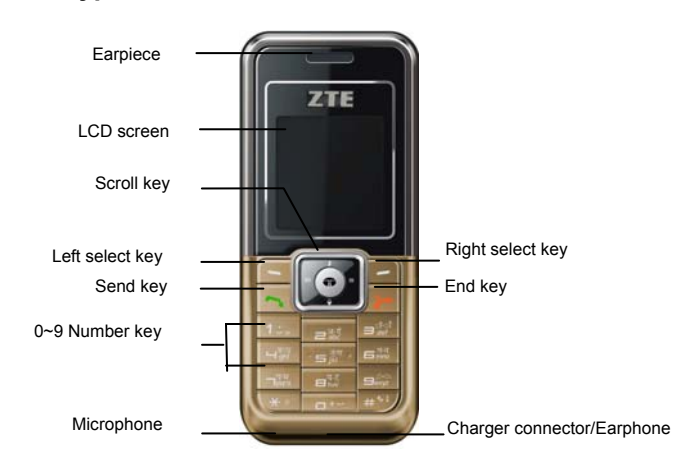

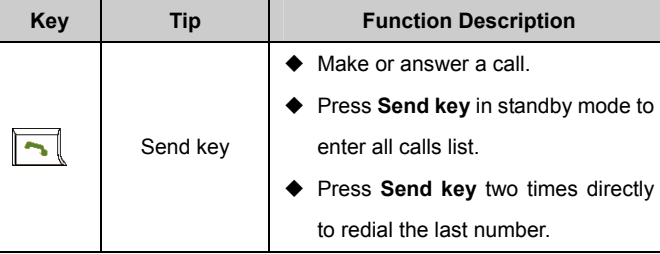

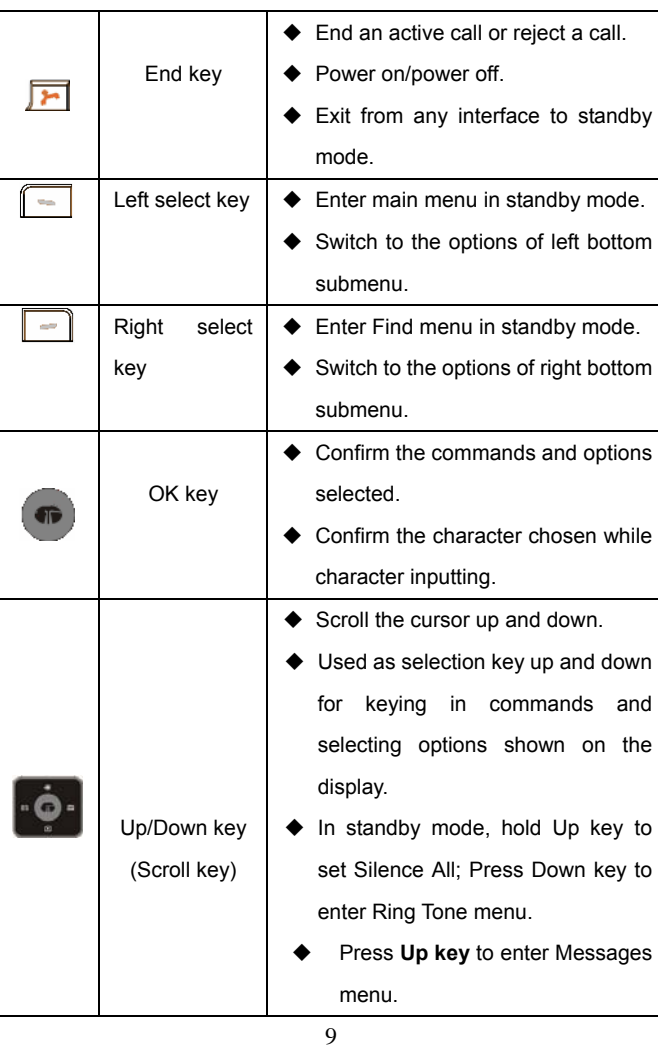

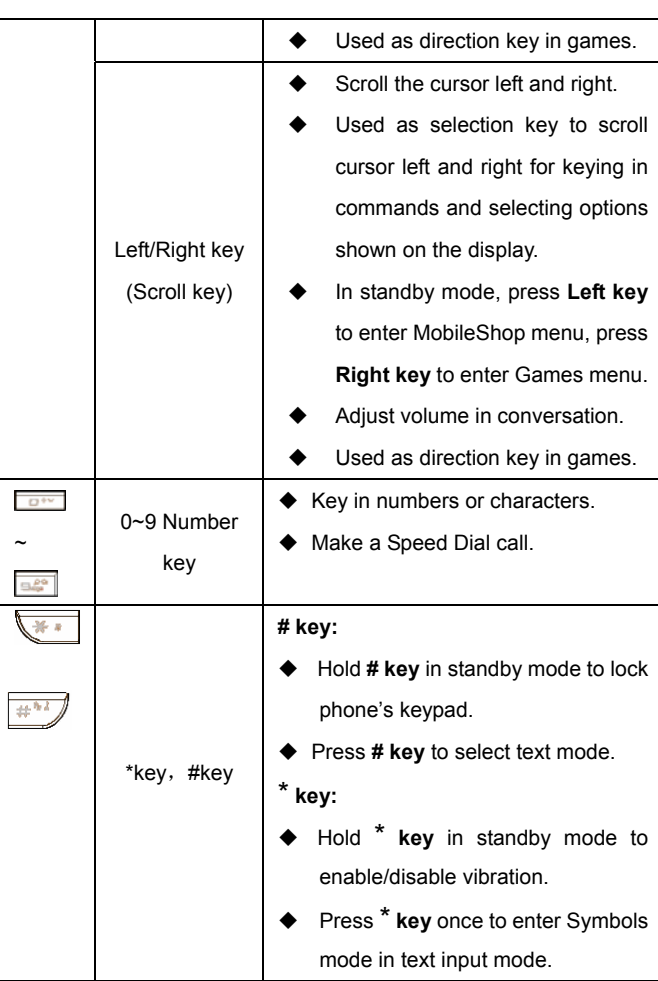

**Note**: To "press" the key in this manual means to press the key and release it. To "hold" the key means to keep pressing the key for two seconds or more.

# **2.2 Instruction of Interface Icon**

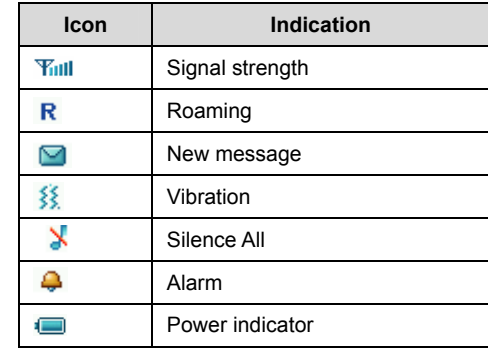

# **2.3 Technical Parameters**

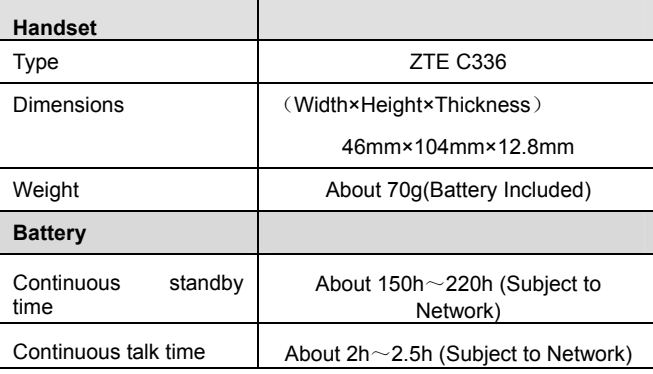

**Note**: Please refer to the real phone for other relative parameters of the battery and charger.

## **2.4 Battery**

The attached Li-ion battery along with the phone can be used after unpacking. For the first three times, please use up the power and charge it fully for a new battery to perform well.

# **2.4.1 Remove and Installation of Battery**

 Remove:(1) Press and push the back-cover of the phone down to release and remove it off the phone. (2) Put finger on the side finger grips, and then lift up the battery from the finger grips to remove the battery.

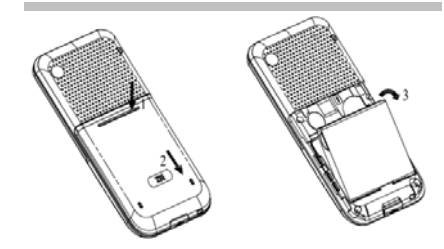

Installation: (1) Replace the battery into the battery slot, to be noted that the lower end of the battery firstly inserted. (2) Put the back-cover of the phone flatly upon the body of phone. Direct the back cover towards the locking catches on the both sides of the phone and push the back-cover of the phone upward to lock the cover into its place.

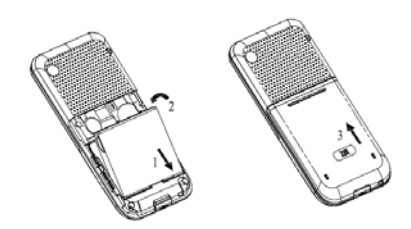

# **2.4.2 Charging the Battery**

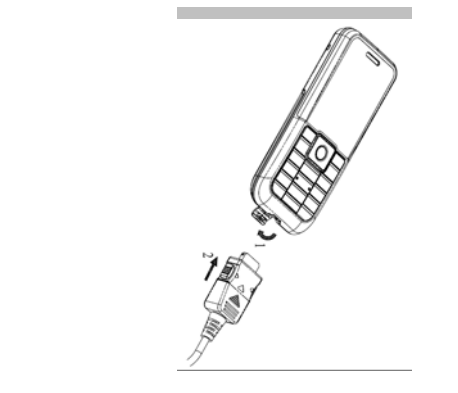

- Plug out rubber away (turn 180° as shown in the picture) from the jack on the bottom of the handset and connect the lead from the charger to the socket on the bottom of the phone. (Note: The side with arrow should be upright while connecting).
- Connect the charger to a standard wall AC socket.
- Meanwhile, the charging indicator in up-right corner of the

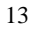

display flops cyclically, indicating the charging is going. In power-off mode while charging, the display only shows the charge indicator. If the battery is completely flat in storage or used up, it may take for a while before the charging indicator appears on the display or any calls can be made.

- When the charging indicator on the screen stops flopping, the charging is completed. The charging takes usually up to  $2~3$ hours. In the process of charging, it is a normal phenomenon that the battery, phone and charger get into hot accordingly.
- After the completion of charging, disconnect the charger from the phone and AC socket.

#### **Note**:

- When it is in charge, place the phone on condition of good ventilation and temperature between -10℃~+55℃. Ensure to use the charger offered by the manufacturer. Using unauthorized charger may cause danger and violate the authorization of the phone and the guarantee article.
- When the phone is automatically switched off or indicates the alarm information of power shortage, please charge the battery in time.
- **The duration time of the standby status or conversation of the** phone is based on ideal working environment. In practice, the working time of battery varies with network condition, working environment and application methods.

# **2.5 Connecting to the Network**

#### **2.5.1 UIM Card**

Before using the phone, please insert effective UIM (User Identity Module) card into the phone.

All the information related to the network connection is recorded in the metal plane area of UIM card together with the information you stored in your Contacts in the UIM card. The UIM card can be inserted into any CDMA phone to use (new phone automatically reads UIM card).

Please do not touch the metal plane area of the card to avoid missing and damaging information in the card and put UIM card in place far away from electricity and magnetism.

Warning: Please power off the phone before taking out UIM card. It is prohibited to insert or taking out UIM card in the condition of connecting with external power.

#### **2.5.2 Insertion and Extraction of UIM Card**

- Power off the phone, remove the battery and other external power.
- Insert UIM card into UIM card slot in the phone.
- Pull out UIM card out of slot, as shown in picture hereinafter.

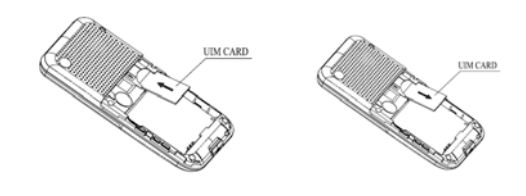

#### **2.5.3 Power on/off Phone**

Press and hold **End key** to power on/off the phone.The phone will check whether UIM card inserted well or not. And then follow the prompt indication on the display:

**Enter PIN**——Key in PIN code of UIM card if it is set.

**Searching**——Search appropriate network connected.

# **2.5.4 PIN Code**

To set PIN code (personal identification number) is to avoid the illegal usage of UIM card.

To input PIN code of UIM card and press **OK key** to confirm to start on using phone. If inputting wrong PIN three times continuously, UIM card will be locked by network.

Note: The network provider offers you PIN code (four to eight digits). You should change PIN code as soon as possible for security.

To set PIN code, see "9.2 Security Settings".

#### **2.5.5 Connecting the Network**

After powering on and inputting PIN code, the phone automatically searches the network available and in state of standby mode.

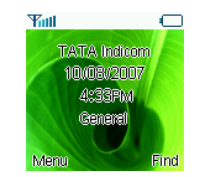

Besides sending and receiving calls, you can also do:

- Press **Left select key** to enter main **Menu**.
- Press **Right select key** to enter **Find** menu.
- Hold **# key** to lock phone's keypad.
- Hold **\* key** to enable/disable viration mode.
- Hold **Up key** to set the phone in **Silence All**.
- Press **Up key** to enter **Messages** menu.
- Press **Left key** to enter **MobileShop** menu.
- Press **Right key** to Enter **Games** menu.
- Press **Send key** to enter **All Calls** list.

# **3 Basic Operations**

# **3.1 Making a Call**

Please ensure that you are in the place where the signal can be received. Examine network signal strength icon  $\overline{\mathbb{T}}$  all on the screen.

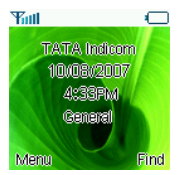

The more the indication bars, the stronger the intensity of receiving signal is. If there is no bar, please move to the place where the intensity of receiving signal is better. Sometimes, you only need to change the direction.

#### **Making a National Call**

Press **Number key** to key in phone number, and add area code when making a long distance call (no need to add area code when dialing local number in some area). Press **Send key** to call out. Press **End key** to end the call and conversation.

#### **Making an International Call**

Enter the country code, area code (without the leading 0) and the complete telephone number you want to dial, press **Send** 

**key** to call out.

Before the country code, hold 0 **key** to enter the international prefix "+" (the character "+" replaces the international access code) or key in international prefix e.g. "00" of international call directly.

**Country code + Area code + Telephone number** 

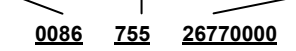

## **Making Recent Calls**

All calls you recently dialed, received or missed are saved in your phone. All numbers are grouped as Missed Calls, Received Calls and Dialed Calls. When the list is full, the oldest number will be erased automatically when new record is coming.

You can check the list as follows:

- In standby mode, press **Send key** to view All Recent Calls.
- $\Leftrightarrow$  The number listed in can be directly dialed by pressing **Send key**.

#### **Making Pause Calls**

You can make use of pause call to dial an extention or voice service call.

E.g. Key in phone number, press **OK key** to select "**P**" on the display (character "P" added accordingly), and then key in number

afterwards. Press **Send key** to dial the first number, when connected, press **Send key** again to dial the second number automatically. "P" can be used for not once only.

#### **3.2 Answering a Call**

When a call is incoming in standby mode, the phone will offer corresponding ringer or vibration to prompt according to your settings. With the number already saved in Names, the phone also shows the name of caller meanwhile.

• Press **Send key c** to answer an incoming call. • Press **End key t** to end a call and the call time is temporarily

displayed.

See "9.1 Call" refer to other ways of answering calls for your option as follows.

#### **3.2.1 Setting Any Key Answer**

• Select **Menu→ Settings→ Call → Anykey Answer**.

• Select **On/Off**, and press **OK key**.

An incoming call can be answered by pressing any key except **End** 

#### **key**, **Left /Right select key**.

#### **3.2.2 Incoming Call Silence**

• When a call is coming, press **Right select key** to select

**Mute/Unmute** the ringer tone.

• This function silences the current incoming call only. The phone

will ring normally as next call coming.

### **3.3 In Conversation**

#### **3.3.1 Silence in Conversation**

During conversation, you can select **Option** (**Names**, **Messages**, **Record**) or **Mute** displayed. Select **Mute** to let the other party temporarily not hear your voice; Select **Unmute** back to normal. You can also enter **Names, Messages** or **Record** during a conversation.

#### **3.3.2 Adjusting Volume in Conversation**

Press **Left/Right key** to adjust volume of Earpiece during a call.

#### **3.3.3 Selecting Options in Conversation**

During a call, press **Left/Right select key** to select options of

**Mute/Unmute**, **Option** (**Names, Messages** or **Record**), etc.

- Select **Mute/Unmute** to let the other party temporarily can or can not hear your voice;
- Select **Option** for selection in Menu, such as **Names**, **Messages** or **Record** with no worry about the ending of conversation.

## **3.4 Menu Functions**

- ◆ Main Menu Function:
- 21 i. In standby mode, press **Left select key** to enter main Menu. Scroll **Up/Down** or **Left/Right key** through the menu and select

functions according to the prompt on the screen.

- ii. If the menu contains submenus and further submenus, select options and submenu you want according to the prompt on the screen.
- iii. Press **OK key/Left select key** or **Right select key** to set or return to the previous menu. Press **End key** to exit to standby mode.
- ◆ Bottom Menu Function:

If options are displayed on the bottom of the screen, press **Left select key** to set and press **Right select key** to exit.

The functions of phone are mainly grouped in main **Menu**: **Names**, **Messages**, **Call History**, **Profiles**, **Display**, **Settings**, **Orginiser**, **Do More** and **Games**.

Please refer to the text hereinafter in this manual in detail.

# **4 Names**

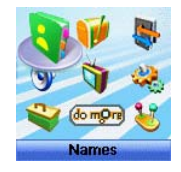

You can save contacts in phone and UIM card. Each contact in phone's memory has three phone numbers. Select **Memory Status** to view memory of phone and UIM card.

## **4.1 Finding Records**

You can search for a name or number in **Names** in pop-up window by choosing:

- **In All Contacts**
	- 1. Select **Menu** → **Names**.

2. Select **All List**. You can key in the first characters of the name you are searching for to view contact directly in All List.

3. Press **Up/Down key** to scroll though the corresponding name(s) and records in the list. Scroll to the name you want, and press **OK key**  to view the details or select Option.

**Find** 

1. Select **Menu** → **Names**→**Find**.

2. Select

 - **Find Name:** You can key in the first characters of the name you are searching for to view contact directly in All List.

 - **Find Number:** Key the phone number you are searching for to view contact directly in All List.

 - **Find Group:** Select group, **UIM, No group, Family, Relatives, Friends, Business, Colleagues, School, Club,VIP** to view the records in group.

**In Standby Mode:** 

To quickly find phone number in **Names** in standby mode, press **Right select key**.

All the contacts will be list by the letter of the name. If no contact in the list, "No Record" will be displayed.

# **4.2 Adding New Record**

- Save to Phone:
	- 1. Select **Menu**→ **Names**→ **Add Name**.
	- 2. Select would-be added information: **Name**, **Existing Name**.
	- **3.** Select the save position the new information, **Phone or UIM**.
	- 4. Press **OK key/Left select key** to Add Name/Group/Home Number/Mobile Number/Office Number and set Call Alert/Sms

Alert of the contact. See "13. Text Input" more instructions for writing text and character.

5. After the completion of writing, press **OK key/Left select key** to save the contact.

- 6. Scroll to the just-added phone number to reedit, press **OK key/Left select key**. Further operation can be executed, such as:
- $\Leftrightarrow$  **Edit:** Edit the number.
- **Send Message:** Send message to this number.
- **Make a call:** Make a call to this number.
- **Send Name:** Send the name and number of the contact as a message.
- **Erase:** Delete the number.
- **Copy to UIM:** Copy the phone number to the UIM.
- **Move to UIM:** Move this number to the UIM.
- **Set to Speed Dial:** Assign a speed dial number to the phone number.
- **Default Number:** Set the number as the default number. When you make setting, the other numbers in this contact will be deleted.
- **Save to UIM:** 
	- 1. Select **Menu**→ **Names**→ **Add Name**.
	- 2. Select would-be added information: **Name**, **Existing Name**.
	- 3. Select UIM and press **OK key** to add Name/Number. See "13.

Text Input" more instructions for writing text and character.

4. After the completion of writing, press **OK key/Left select key** to save the contact.

5. Scroll to the just-added phone number to reedit, press **OK key** 

or select **Option**. Further operation can be executed, such as:

- **Edit:** Edit the number.
- **Send Message:** Send message to this number.
- **Make a call:** Make a call to this number.
- **Send Name:** Send the name and number of the contact as a message.
- **Erase:** Delete the number.
- **Copy to Phone:** Copy the phone number to the Phone.
- **Move to Phone:** Move this number to the Phone.

**Note:** In standby mode, key in phone number, press **Left select** 

#### **key** to save.

If you save the same number again, the phone prompts to remind you this number is already exist.

# **4.3 Viewing Records**

1. Select **Menu**→ **Names**.

2. Select **All List** to see All records in phone and UIM card.

3. Press **Left/Right** key to see the contacts in UIM, or different groups in **No Group**, **Family**, **Relatives**, Friends, **Business**, **Colleagues**, **School**, **Club** and **VIP**. Scroll to the name you want, and

press **OK key** to view the details or select Option.

 **Note:** When there is no storage record in Contacts, it will indicate "No item".

# **4.4 Erasing Records**

#### **4.4.1 Erasing a Record**

- 1. Select **Menu** → **Names**.
- 2. Select **All List** or **Find** to search for would-be erased record.
- 3. Scroll to the record you want to erase and press **OK key**.
- 4. Select **Option** to **Erase** contact, and press **OK key/Left select**
- **key**. "Confirm to erase?" indicated on the display.
	- 5. Press **OK key/Left select key** to confirm.

#### **4.4.2 Erasing All Contacts**

- 1. Select **Menu** → **Names**.
- 2. Select **All List** or **Find** to search for would-be erased record.
- 3. Scroll to the record you want to erase and press **OK key/Left**

#### **select key**.

4. Select **Option** to **Erase All** contact, and press **OK key/Left** 

**select key**. "Erase All Records?" indicated on the display.

5. Press **OK key/Left select key** to confirm.

**Note:** There five built-in records which are very useful and can not be erased.

# **4.5 Editing Records**

1. Select **Menu**→ **Names**.

2. Select **All List** or **Find** to search for would-be edited record.

3. Scroll to the record you want to edit and press **OK key** 或者 **Left** 

## **select key**.

4. Select **Option** to **Edit** name, press **OK key/Left select key** to confirm.

5. You can edit the Name/Group/Home Number/Mobile Number/Office Number/ Call Alert/Sms Alert of the contact

6. Select **Save**, "Succeed to save"appears on the display.

## **4.6 Setting Speed Dial**

 In standby state, you can make a **Speed Dial** of stored number by keying in one or two-digit digit (5-99).

1. Select **Menu**→ **Contacts**.

2. Select **View All** or **Find** to search for the record you want to set as speed dial number, press **OK key**, and then move to the number in window, and press **OK key** or **Left select key**.

3. Select **Set to Speed Dial**.

4. Select an **Empty** slot in list.

5. Press **OK key**.

**Note:** There four built-in records in Speed Dial List which are very useful and can not be erased.
## **4.7 Viewing and Making Speed Dial**

```
Viewing:
```
Select **Menu**→ **Names**→ **Speed Dial** to view all Speed Dial list. **Dialing**:

You can make a call by entering speed dial number in the standby mode.

Method 1: Enter speed dial number, press **Send Key** to dial.

Method 2: Directly hold the Speed Dial Number digit key. If the Speed Dial Number is one-digit, directly hold the digit key. If the Speed Dial Number is two-digit, press first digit key and then hold the second one. For example: If the Speed Dial Number is 25, you should press 2 key firstly, and then hold 5 key, thus it can dial directly.

**Note:** Some handset may not support method 1. Some handset support only one-digit speed dial number, some support both one-digit and two-digit speed dial number.

#### **4.8 Editing Group**

You can group the stored records into Names.

1. Select **Menu**→ **Names**→**Groups**.

2. Select the group you wand eidt**, No Group**, **Family**, **Relatives**,

**Friends**, **Business**, **Colleagues**, **School**, **Club** or **VIP**.

3. Select

-**View Members**: view members of the group in detail.

-**Set Ring Tone**: set the specific ring tone of the group.

-**Set Msg Tone**: set the specific Msg tone of the group.

-**Edit Title:** Rename the group.

## **4.9 Memory Status**

#### 1. Select **Menu**→ **Names**→ **Memory Status**.

2. View the number of saved entries and maximum number of entries saved in phone and UIM card.

For example: phone: 8/500, UIM Card: 4/500, indicating that 500 records entries in Max., out of which eight have be saved in phone. And 500 entries in Max., out of which four have been saved in UIM Card. Please consult with service supplier for storage capacity of UIM card.

## **5 Messages**

This is introduction of how to send, receive and erase the messages in your phone.

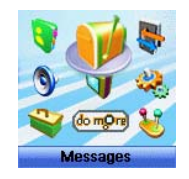

Note: The function introduced hereinafter may differ with different service offered in your area. Please consult with your service provider for more detailed information.

### **5.1 Sending a New Message**

Please consult with the service provider to support the network service of sending message. You can only send message to the mobile phone which can receive message.

1. Select **Menu→ Messages→ Write**.

2. Write message text. See "13. Text Input" more instructions for writing text and character.

3. Select Option to.

- **Send:** Input the receiver's Phone Number, hold # key to input

":", you can input the multi-receiver's phone number.

Select **Send** in Option to send the message.

Select **Names** in Option to select phone number from Names.

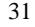

Select **SMS Groups** in **Option** to select SMS group you have already set.

- **Save:** Save the message in **Draft**.

 - **Templates:** Select preformatted phrases and sentences as message text.

- **Names:** View the details of Names.

- **Priority:** Set the message priority as **Normal**, **Urgent** or **Emergency**.

- **Delivery Ack:** Select **On** or **OFF** for you phone can or can not automatically receive message from network informing you whether you have sent the message successfully.

**Note:** The SMS centers of some cities and regions do not support messages longer than 160 characters.

### **5.2 Receiving Incoming Call while Editing Message**

• If you do not want to receive the incoming call, press **End key**.

• If you want to receive the incoming call, press **Send key**. After receiving the call, you can continue to edit and send the message.

## **5.3 Reading Message**

On receipt of a new message, the phone prompts you by vibration or ringer (up to silence and ringer in **Settings**). Erase old messages to keep space for new messages.

1.Select **Menu→ Messages→ Inbox**.

2. Scroll to the message you want to read.

3. Press **OK key** to read message. You also press **Up/Down key** to scroll.

4. After reading, selection Option to:

-Reply: Reply message to sender.

-**Forward**: Forward the message to other recipients.

**-Erase:** Erase this message.

-Voice call: Call back to sender.

-**Save number**: select **New** to save sender's number to contacts, select **Existing Name** to save the sender's number to existed records in the contacts.

- Copy to UIM/Phone: Move message to UIM Card/phone

## **5.4 Viewing OutBox**

1. Select **Menu→ Messages→ OutBox**.

2. Select **Sent** or **Unsent**.

3. Scroll to the message you want read and press **OK key** to read message.

4. Press **Right select key** to return to the list. Press **OK key** or **Left select key** to **Erase**, **Forward** (if the message has been sent successfully, there is no this function) the message.

#### **5.5 Reading Voice Mail**

33 Before using **Voice Mail**, please consult with network provider to confirm that the function of voice mail box has been activated. After your successful setting, network will automatically transfer divert incoming call(s) to your voice mail box, and send message(s) to your phone.

Select **Call Voicemail** to read the message and then dial voice mail box number to listen to the leaving message following guide prompt.

Select **Voice Mail Number** to set the voicemail Number.

To read your voice mail, press for seconds  $\boxed{1^\circ}$  to dial voice mail box number in standby mode.

**Note:** The function needs network support.

## **5.6 Sending Templates Messages**

The phone has a group of some common built-in phrases and sentences, such as, "Please call", "Where are you? Can we talk?" etc.

1. Select **Menu→ Messages→ Templates**.

2. Scroll to the message you want to send.

3. Press **OK key** or **Left select key** to **View** or **Edit**.

4. You can edit, save or send message, and set Priority and Delivery Ack of message. For detail, pls see "5.1 Sending a new message".

## **5.7 Setting Message Groups**

You can send messages to grouped mobile phone which can

receive message meanwhile.

- 1. Select **Menu→ Messages→ Msg Groups**.
- 2. Select any SMS Groups (1-5) and add receiver into those groups.

All the phone numbers displayed listed in pop-up window can be

reedited. The maximum of receivers not exceed 10 persons.

- 3. Select options to:
	- **Send:** Send message to the recipient selected.
	- **Send To All:** Send messages to all the recipients in group.
	- **Replace:** Reedit the number in group.
	- **Remove Member:** Erase the recipients in group.
	- **Clear Group:** Clear all the recipients' information in group.
	- **Add:** Add new recipient in group.

## **5.8 Erasing Messages**

Delete and erase old messages to release space for phone's SMS memory. You can select erasing messages when sending or reading messages; erase messages one by one or all in Inbox, Outbox and UIM Card.

#### **5.8.1 Erasing a Message**

- 1. Select **Menu→ Messages**.
- 2. Select messages location: **Inbox**, **Outbox**, **Draft**.
- 3. Press **Up/down key** to select to-be-erased messages.
- 4. Select **Erase** to erase messages. "Delete?" appears.
- 5. Select **OK** to erase this message.

#### **5.8.2 Erasing All Messages**

1. Select **Menu→ Messages→ Erase Msgs**.

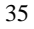

- 2. Select an option in list:
	- Inbox: Erase all messages in Inbox.
	- **Outbox:** Erase all messages in Outbox.
	- **Draft:** Erase all messages in Draft.
	- All Messages: Erase all messages in phone and UIM card.

#### **5.9 Message Settings**

You can set your message box before you use it, such as, **Text Msg Setting** and **General**.

#### **5.9.1 Msg Priority**

1. Select **Menu→ Messages→ Msg Settings→Text Msg Setting→ Priority**.

2. Select **Normal**, **Urgent**, **Emergency** for sending message.

#### **5.9.2 Delivery Acknowledging**

1. Select **Menu→ Messages→Msg Settings→Text Msg Setting→ Delivery Ack**.

2. Select **On** or **Off** for your phone can or can not automatically receive message from network informing you whether you have sent message successfully.

#### **5.9.3 Save Sent Message**

1. Select **Menu→ Messages→Msg Settings→Text Msg Setting→ Save Sent Msg**.

2. Select **On** or **Off** for your phone can or can not automatically save sent message.

#### **5.9.4 Automatically Erasing Inbox**

Set erasing the last read message in Inbox automatically when Inbox is full.

1. Select **Menu→ Message→Msg Settings→General→ Auto Delete Inbox**.

2. Select **On** or **Off** and press **OK key/Left select key.** 

#### **5.9.5 Save Position**

1. Select **Menu→ Message→Msg Settings→General→Save Position**.

2. Select **UIM** or **Phone** and press **OK key/Left select key** to save message in UIM card or phone.

#### **5.9.6 Memory Status**

1. Select **Menu→ Message→Msg Settings→General→Memory Status**.

2. View the number of saved messges and maximum number of messages saved in Inbox, Outbox, Draft in Phone and in UIM card.

For example: UIM Card: 4/500, Phone Inbox: 8/100, Phone Outbox: 4/100, Draft: 2/20, indicating that 500 records entries in Max., out of which eight have be saved in UIM card, 100 records entries in Max., out of which eight have been saved in Phone Inbox, 100 records entries

in Max., out of which four have been saved in Phone Outbox, 20 records entries in Max., out of which two have been saved in Phone Draft. Please consult with service supplier for storage capacity of UIM card.

## **6 Call History**

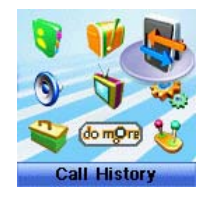

## **6.1 Viewing Recent Calls**

Information of **Missed Calls**, **Received Calls**, **Dialed Calls**, **Call** 

**Duration**, **Erase History** including name, phone number, and call time and conversation duration is saved in the **Call History**.

1. Select **Menu**→**Call History**.

- 2. Select **Missed Calls**, **Received Calls**, **Dialed Calls**.
- 3. Press **OK key/Left select key**.
- 4. Select one entry of the records and press **OK key/Left select**

#### **key**.

- 5. Select option:
- Call Information: Indicate name, number, time and conversation

duration information.

- **SMS**: Send message to this number.
- **Save**: Save the number in Names.

- Delete: Erase the number from the list of Call History.

- **Edit:** Edit the number.

- **Black List:** Add this number to the Black List.

If the UIM Card does not support the function of Incoming Call

Indication, you can only see part of the above-mentioned options.

#### **6.2 Erasing Recent Calls List**

1. Select **Menu**→**Call History**→**Clear All**.

2. Select **Erase Missed**, **Erase Received**, **Erase Dialed**.

3. Press **OK key/Left slect key** to delete all the numbers from the

list.

## **6.3 Call Duration**

1. Select **Menu**→ **Call History**→ **Call Duration.**

2. Select an option from the list and press **OK Key**.

-Last Dialed Call: Indicate the talk time of the last dialed call.

The time can be reset.

 $-$  All Dialed Calls: Indicate the talk time of all dialed call. The time can be reset.

-All Calls: Indicate the talk time of all dialed and received call. The time can be reset.

 $-$ **Reset Call Duration:** To reset the call duration.

## **7 Profiles**

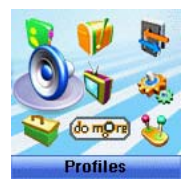

You can personalise your phone. There are many ways to change the sound and feel of your phone.

You can **Set**, **Profile Edit** or **Rename** the current profile of **Vibrate**, **Silent**, **General**, **outdoor**, **Meeting**, **Headset** to Set, Edit or Rename the profile. In **Profile Edit**, you can select **Ring Type**, **Ring Tone**, **Ringer Volume, Earpiece Volume, Key Beep Volume,** and **Message Alert** to make specific modification.

## **8 Display**

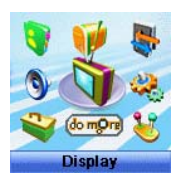

## **8.1 Selecting Wallpaper**

1. Select **Menu→ Display→Language**.

2. Press **Up/Down Key** to select **Preset Wallpaper** or **Download** 

#### **Wallpaper**.

3. Press **Up/Down Key** to scroll the list and press **OK key/Left Select Key** to confirm.

## **8.2 Setting Backlighting**

During a call or pressing keys, the display lights on. You can set lighting duration.

1. Select **Menu→ Display →Backlight**.

2. Select an option in pop-up window:

 $-10$  Sec: Keep backlighting for 10 seconds after last pressing.

 $-30$  Sec: Keep backlighting for 30 seconds after last pressing.

3. Press **OK key** to confirm.

Note: In conversation, backlighting consumes the power quickly and shortens continues conversation and standby time.

## **8.3 Setting Intensity**

1. Select **Menu→ Display→ Intensity**.

**2.** Press **Left/Right key** to adjust Intensity, and press **OK key/Left Select Key**.

### **8.4 Adjusting Contrast**

1. Select **Menu→ Display→ Contrast**

2. Press **Left/Right key** to adjust contrast, and press **OK key/Left Select Key**.

## **8.5 Selecting Language**

1. Select **Menu→ Display→Language**.

2. Select **English** which is available, and press **OK key/Left Select Key**.

#### **8.6 Setting Time Format**

1. Select **Menu→Display→ Time Format**.

2. Select **AM/PM** or **24 HR**, and press **OK key/Left Select Key**.

#### **8.7 Changing Banner**

View and edit phone's greeting to which appears on the display to your own.

1. Select **Menu→Display→ Banner**.

2. Press **OK key/Left Select Key** to **Edit**.

3. Key in character(s) and press **Right Selec**t **key** to erase

character(s).

4. Press **OK key/Left Select Key** to **Save**.

## **9 Settings**

In main Menu pop-up window, select **Settings** to enter into.

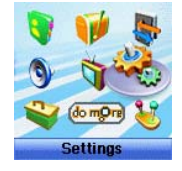

Your phone has different functions in **Settings** to meet your requirement. They are: **Call**, **Security**, and **Phone**.

## **9.1 Call**

When network supports, you can use network services of call waiting and call forwarding.

Note: The functions of Call Waiting and Call forwarding are network services. Please consult with network service provider to get corresponding service application.

#### **9.1.1 Call Waiting**

During a call, use Call Waiting to answer the waiting call prompted by the network; Or dial another call meanwhile putting the first call on hold. These calls can be shifted while you have calls in conversation.

 Call Waiting lets you enjoy three-party conversation without missing call.

1. Select **Menu→ Settings→ Call → Call Waiting**.

2. Select Option:

- **Enable:** To activate the Call Waiting function. The network will notify you of an incoming call while you have a call in progress. You can press **Send key** to get through the waiting call and switch one call to another.

- **Disable:** To cancel the Call Waiting function.

- **Edit Feature Code:** To edit the Call Waiting **Enable** or **Disable** number.

#### **9.1.2 Call Forwarding**

Use Call Forwarding to forward the incoming call to a designated phone number. After setting of call forwarding, phone will automatically dial network to set the function in active.

1. Select **Menu→ Settings→ Call → Call Forwarding**.

2. Set type of Call Forwarding, press **OK key**.

-**Immediate**: All is diverted Immediately in all conditions.

-**Busy**(Divert when busy): When the phone is busy, divert.

-**No Answer**(Divert when no answer): When there is no answer, divert.

- Disable All: Cancel All Call Forwarding.

3. Select **Other Number** and press **OK key**.

 **Enable:** To activate Call Forwarding function, input the number to which the phone will forward. And then **Continue** to press **OK key**. If the number has been set, directly press **OK key** to select **Enable**.

E.g. To forward incoming call to 12345678, input: 12345678, press **OK key** twice and confirm.

- **Disable:** To deactivate Call Forwarding function.
- **Edit Featue Code:** To edit the call forwarding number of **To Enable** and **To Disable**.

4. Select **Voice Mail** and press **OK key**. Select **Enable** /**Disable**  or **Edit Featue Code** to activate/deactivate forwarding call to voice mail or edit the call forwarding to voice mail number.

#### **9.1.3 Anykey Answer**

1. Select **Menu→ Settings→ Call → Anykey Answer**.

2. Select **On/Off**, and press **OK key/Left Select Key**.

 When you set to answer call by any key, the incoming call can be answered by pressing any key except **End key**, **Left /Right select key**.

#### **9.1.4 Voice Privacy**

1.Select **Menu→ Settings→ Call** →**Voice Privacy**.

2.Select **Enhanced** or **Standard** to set voice encryption in Standard or set voice encryption Enhanced.

3. Press **OK Key/Left Select Key**.

**9.1.5 International Call** 

ZTEC336 has two solutions for international country code prefix, either for standard based area or for network where standard based solution is not implemented.

1. Select **Menu→Settings→ Call→ International Call** 

2. Select option,

**- Auto:** "Do you want to activate this function?" display and press OK key to confirm. In standard based area, to activate international prefix "+" function instead of keying in international call prefix, e.g. "00", otherwise, select "No". See "3.1 Making a Call" for detail description.

- **Manual:** To set and edit the certain digit number(s) as the international prefix. As in some area, the network standard based solution is not implemented.

#### **9.1.6 Call Timer**

1.Select **Menu→ Settings→ Call** → **Call Timer**.

2.Select **On or OFF** to set call timer on diplay or not when finishing the call.

3. Press **OK Key/Left Select Key**.

#### **9.1.7 Call Connect Alert**

1.Select **Menu→ Settings→ Call** → **Call Connect Alert**.

2.Select **On or OFF** to set the phone alert when call connected.

3. Press **OK Key/Left Select Key**.

## **9.1.8 Fire Proof**

You can set Incoming calls bar in **Fire Proof** submenu including **Friend List**, **Black List**, **Current Settings**.

**Friend List**

All the contacts will be listed by the letter of the name.

- 1. Select **Menu→ Settings→Call →Fire Proof→Friend List**.
- 2. Select options or scroll to one contact listed and select options:
	- **Add:** Add new contact in Friend List.
	- **Edit:** Edit this contact in Friend List.
	- **Delete:** Delete this contact in Friend List.
	- **Clear All:** Delete all the contacts in Friend List. If there is no contact in the list, "List Empty" will be displayed.
- **Black List**

All the contacts will be listed by the letter of the name.

## 1. Select **Menu→ Settings→Call →Fire Proof→Black List**.

- 2. Select options or scroll to one contact listed and select options:
	- **Add:** Add another new contact in Black List.
	- **Edit:** Edit this contact in Black List.
	- **Delete:** Delete this contact in Black List.
	- **Clear All:** Delete all the contacts in Black List. If there is no contact in the list, "List Empty" will be displayed.
- **Current Settings**

You can set barring applications as follows:

**Bar All:** Bar all incoming calls.

- **Bar Black List:** Only bar numbers listed in Black List.
- **Bar All Except Friend List:** Only numbers listed in Friend List are not blocked.
- **Cancel All:** Cancel barring setting.

## **9.2 Security Settings**

Introduction to phone's security options preventing others to avoid illegal use or acquire your phone's personal information. Please input right phone Password and PIN code to enter.

Note: Consecutive inputting wrong PIN code for several times can cause locking of UIM Card. To unlock, you need PUK. PIN code and PUK Code may be offered together with the UIM Card. If not, please contact with network operator. The default phone password is 0000, the default PIN code is 1234, please change it to your own PIN code and phone password as soon as possible.

#### **9.2.1 Setting PIN Code**

1. Select **Menu→ Settings→ Security**.

2. Input your phone password, press **OK key/Left select key**.

3. Move to **PIN Lock**, set On,Off or Change Lock, press **OK key/Left select key**.

#### **9.2.2 Setting Phone Lock**

1. Select **Menu→ Settings→ Security**.

2. Input your phone password, press **OK key/Left select key**.

3. Move to **Handset Lock**, set On,Off or Change Lock, press **OK** 

## **key/Left select key**.

#### **9.2.3 Viewing Emergency Numbers**

- 1. Select **Menu→ Settings→ Security**.
- 2. Input your phone password, press **OK key**.
- 3. Move to **Emergency Numbers** to view.

#### **9.2.4 Resetting**

Your phone offers factory default phone setting. You may modify some options when you use phone. You can also Restore Factory Default to renew some modified options to the origin.

1. Select **Menu→ Settings→ Security**.

2. Input your phone password, press **OK key**.

3. Select **Clear All Names**, **Reset Settings**, or **Reset Phone**.

4. Select **Ok** to revert to confirm resetting or restoring factory default or select **Cancel** to exit.

**Note**: Restoring the phone do not influence your phone password, PIN code, Recent Calls, Contacts, InBox and OutBox.

Some setting, e.g. alarm, cannot be restored.

#### **9.3 Phone**

#### **9.3.1 Auto Key Guard**

1. Select **Menu→ Settings→ Phone→ Key Guard** to set phones'

key lock and time.

2. Select an option in pop-up window:

-Off: Deactivate the function of phones' key lock.

-30 S auto-guard: Phones' key locked automatically 30 seconds after the last key pressing.

-2 M auto-guard: Phones' key locked automatically 2 minutes after the last key pressing.

3. Press **OK key/Left select key** to confirm.

**Note**:

- Hold **# key** to lock the keypad directly in standby mode.

- In state of key lock, to make use of phone, unlocking code should be input prompted by phone on the display.

#### **9.3.2 Alert**

1. Select **Menu→ Settings→ Phone→ Alert**.

2. Select an option on display and press **OK key**.

-Service: When there are service available.

-Remind Minute: During a call, ten seconds ahead of every minute, alert.

-**Missed Call**: When there are missed calls, alert.

-**Roaming**: When roam in active and handoff between service areas or states occurs, alert.

For the function mentioned above, select **On** to operate; select **Off** to cancel alert.

## **9.3.3 Version**

- PRL Version: Shows present PRL (Personal Roaming List) version of phone.
- SW Version: Shows present software version of phone.
- HW Version: Shows present hardware version of phone.

# **10 Organiser**

Extra offers two games: **Hit Rat** and **Greedy Snake**, as well as tools, such as, **Alarm Clock**, **Calculator**, **Calendar**, **Stopwatch**, and **Radio**.

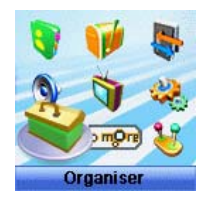

### **10.1 Scheduler**

- 1. Select **Menu→Organiser→ Scheduler**.
- 2. Press **Left/Right key** or **Up/Down key** to select exact date you
	- want to view in pop-up calendar window. Press **OK key**.
- 3. Scroll **Up/Down key** to select options.

#### **10.2 Voice Memo**

ZTEC336 supports Voice Memo function either in or not in conversation with a capacity of saving 5 pcs records in max. When there is no space in Voice Memo or Voice Memo is full, the phone prompts.

#### **10.2.1 Recording in Normal**

1. Select **Menu→Organiser→ Voice Memo**.

2. Scroll **Up/Down key** to select:

- **Record** When you are not in conversation, select **Start**  to begin a new **Recording**, or **Stop/ Pause** recording. After Record ended, select **Option** to **Review**, **Re-record** or **Save** the file.
- **Review**  see the **Record** list, press OK key to display. Select Option to

**Erase**: to erase the record.

**Erase all**: to erase all record list.

**Info**: the title, length, size, and time information of the record.

**Note:** The record saved in normal will be listed in **Profiles→ Vibrate/Silent/General/Outdoor/Meeting/Handset→ Profile Edit →Ring Tone→ Ring Type→ Record Ring** as a kind of ringer tone.You can select it or not as you like as ring of the phone. The record can not be deleted as if it is activated as the ringer, unless you cancel the record as the ring of the phone.

#### **10.2.2 Recording in Conversation**

When you are in conversation, select **Record** to pop-up window of **Voice Memo** and select **Start** to begin a new Recording, or **Stop**, **Pause/Resume** recording, without ending the call.

The record will be saved automatically when the call is ended without finishing recording, and exit back to interface of ending call.

#### **10.2.3 Recording with Incoming Call/Message**

#### **With Incoming Call**

While recording in state of non-conversation, receive a call will stop recording. The record of phone will be saved automatically and return to call interface.

#### **With Message**

While recording in state of non-conversation, receive a message won't stop recording. The phone prompts message alert without display message interface.

## **With Others**

- Alarm: Prompts later.

- Alert: Prompts later.

-Power off automatically while recording. Save record automatically.

**Note:** In state of non-conversation, record voice via MIC; In state of conversation, record voice via earpiece.

#### **10.3 Alarm**

Set alarm alert at a certain time. Alarm alerts only when the phone is in power on.

- 1. Select **Menu→Orginiser→ Alarm**.
- 56 2. Select **Set alarm** to set, and press **OK key**. Select **Alarms List**

to view the settings. Select **Set rest day** to set the date of alarm. Select **Delete** all to delete all setting.

3. When alarm rings, select **OFF** to stop alarming or select **Snooze** to postpone alarming time. Alarm rings again 10 minutes later.

#### **10.4 Stopwatch**

- 1. Select **Menu→ Orginiser→ Stopwatch**.
- 2. Select **Start** to make stopwatch timing.
- 3. Select **Stop** to stop timing.
- 4. Select **Reset** to clear the time record.

## **10.5 Calculator**

Use calculator to execute basic math calculation.

1. Select **Menu→ Orginiser→ Calculator**.

Key in digits. Press **Left/Right key** or **Up/Down key** to choose "+""-""x""/"according to the prompt. Press **# key** to input decimal point, and press **\* key** to change digit to positive number or negative. Press **OK key** to display the result.

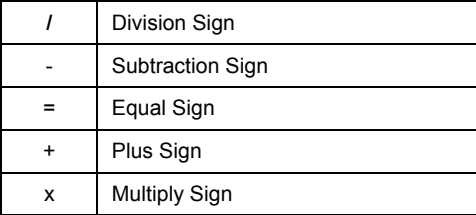

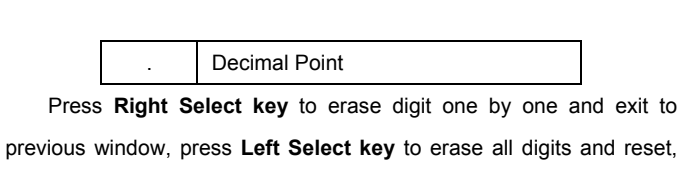

press **End key** to exit to standby mode.

**Note:** This calculator has a limited accuracy and is designed for simple calculations.

## **11 Do More**

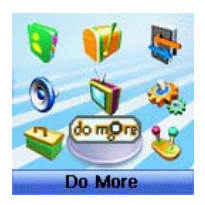

This function needs network support by service provider. If your UIM card can also support, menu of **SMS Service or TATA zone** appears on the display. If UIM Card and network provider don't support, the function is invalid. The application of this function may ask for extra fee. Please contact with network provider to acquire more information.

## **12 Games**

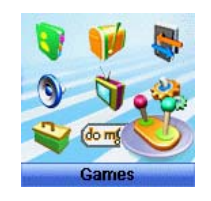

#### **12.1 Brick attack**

In this game, paddle the bar to rebound the ball and attack bricks with skill. And then enter next stage.

1. Select **Menu→ Games→ Brick attack**.

2. Press **Left Select key** or **OK key**, the display shows greeting and play guide.

3.Select **Newgame** to start, press **Left/Right key** to move the paddle bar left/right. Press **Right select key** to pause the game..

4. As passing a stage, select **Continue** to next stage, select **Exit** to exit the game.

#### **12.2 Push Box**

In this game, pushing boxes with skill and locating them to stated

locations. And then enter next stage.

- 1. Select **Menu→ Games→ Push Box**.
- 2. Press **OK key**, the display shows greeting and play guide.

3. Select New Game to start, select Stage and key in stage level.

Press **OK key** to start.

4. As passing a stage, select **Replay** to replay again, select **Next**  to enter next stage.

# **13 Text Input**

Your phone offers text input modes: Multitap Input (**Abc/ABC**), Numbers Input (123), eHiText Input (**eHi**), and Symbol Input (**Symbols**). Input mode includes capital letter and lowercase mode.

You can key in letters, digits, characters and symbols when writing text or editing contact record information in **Names** or **Messages** etc., following the common instruction in hereinafter table.

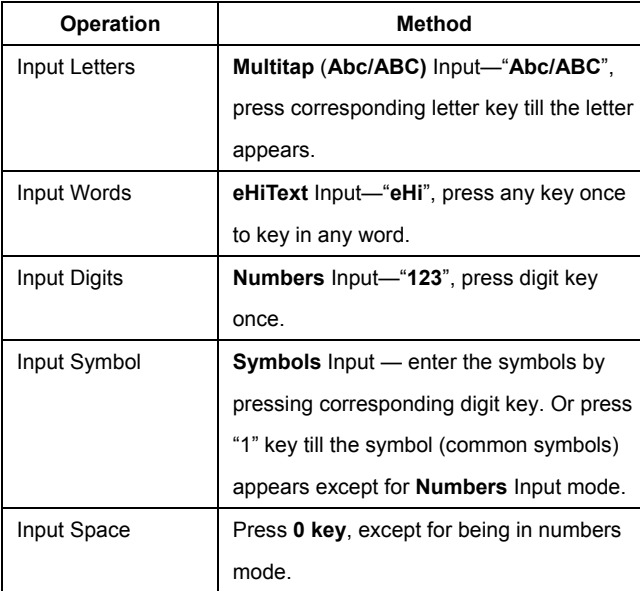

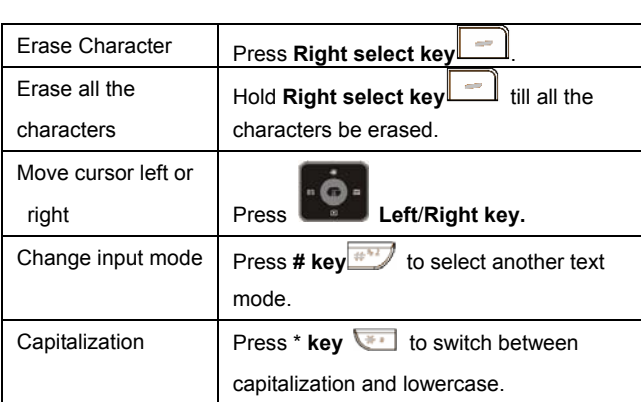

## **13.1 Multitap Input**

Select **Multitap** Input (**Abc/ABC)** — Each key stands for multiple letters. Press key till your letter appears. When the cursor moves, enter the next letter.

## **13.2 Numbers Input**

Select **Numbers** Input (123) — Press the corresponding key once to input the number. In Numbers input mode, you can not enter space.

## **13.3 eHiText Input**

Select **eHiText** Input (**eHi**) — Predictive word input is based on a built-in dictionary.

One letter asks for pressing only once.

Press the digit key corresponding to the letters once till the word appears on the screen.

If the word displayed is not the word you want, press **Up/Down key**  to look for another matching word. Then press **OK key** to confirm.

## **13.4 Symbols Input**

- Press **1 key** to input till the symbol appears. Most common punctuation marks and special characters are available.

Or select **Symbols**:

- Press **Up/Down key** to page down. And press digit key to enter corresponding symbol.
## **14 Troubleshooting**

If your phone appears following phenomenon in the process of application, please read following relative information at first. If the problems still can not be solved, please contact with the distributor or service provider.

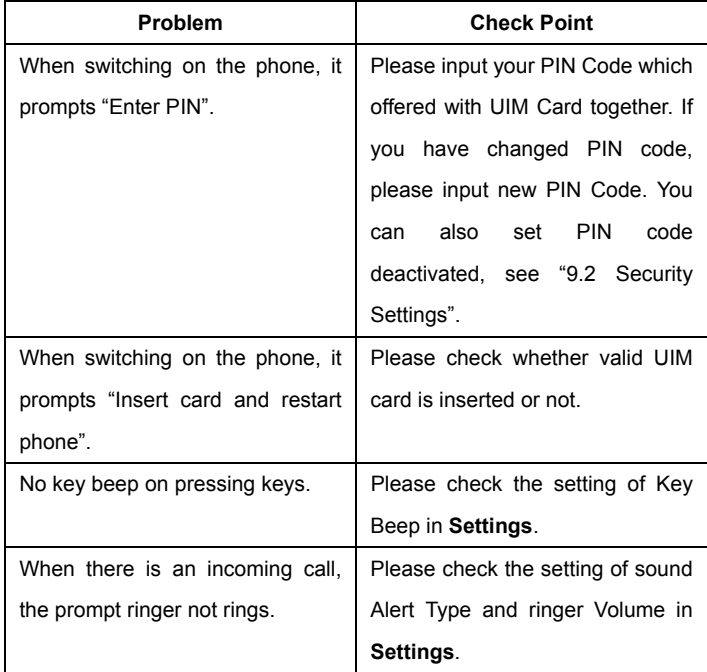

65

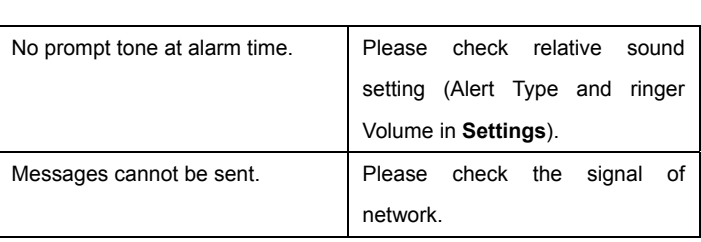